### **به نام خدا**

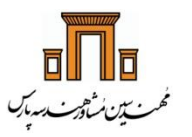

**راهنمای عضویت در سایت LinkedIn و پیوستن به صفحه شرکت**

### **کلیاتی در مورد سایت LinkedIn:**

#### **LinkedIn چیست؟**

**Linked** in

لینکدین اصوالً یک شبکه اجتماعی برای افراد حرفه ای در همه تخصصهای متنوع دنیاست .

یک معلم ، یک مهندس ، یک نجار ، یک برنامه نویس ، یک محقق و خالصه هر گروه و صنف کاری می تواند افراد مشابه خود را در این شبکه پیدا کند.

جایی که اعضا با ارتباط به یکدیگر سعی در گسترش شبکه حرفه ای خود را دارند و با به اشتراک گذاشتن دانش و تجربیات خود این فضای حرفه ای را بسط می دهند. بنابراین برای اولین مزیت باید گفت شما با صنعت ، حرفه و همکارانتان دراین حرفه در ارتباط خواهید بود.

دومین دستیابی شما در این شبکه اجتماعی بدست آوردن آدمها و دانشی است که شما را برای رسیدن به اهدافتان در کسب و کارتان کمک خواهد کرد. لینکداین پر از گروههای حرفه ای مختلف است که در خصوص موضوعات مختلف روز دنیا به بحث و تبادل نظر می پردازند ، شما می توانید دراین گروهها عضو شوید و یا می توانید برای خود گروهی درست کنید و از افراد مختلف دعوت کنید در بحثهای این گروه مشارکت داشته باشند.

وسومین مزیت استفاده از این شبکه اجتماعی کنترل هویت یا شناسنامه کاری شما به صورت آنالین است ، بدین صورت که شما با آپلود رزومه کاریتان یا نوشتن رزومه تان در لینکداین در واقع بخش اعظمی از پروفایل حرفه ایتان را تکمیل می کنید. پروفایلی که می تواند در معرض دید عموم باشد و دیگر اعضا متوجه شوند که شما در چه زمینه ای فعالیت دارید یا عالقه مند به انجام چه نوع کارهایی می باشید. به دلیل وسعت استفاده از شبکه اجتماعی لینکدین بسیاری از سایتهای کاریابی به کاربران خود این اجازه را

می دهند که رزومه خود را ازطریق لینکدین در وبسایتشان آپلود کنند. این نشانگر این است که لینکدین حاال دیگر تبدیل به غولی از اطالعات حرفه ای کاربران در سطح دنیا شده است.

### **چهار هدف اصلی LinkedIn چیست؟**

-1 **کنترل کردن هویت کاری و تخصصی شما**  -2 **ایجاد شبکه و بر قراری ارتباط های گذشته**  -3 **به اشتراک گذاشتن دانش و مهارت ها** -4 **به وجود آوردن فرصت ها**

اگر بخواهیم کل مطلب ارایه شده در باال را خالصه کنیم باید بگوییم در دنیای امروز داشتن یک اکانت لینکداین برای هویت کاری شما ضروری است ، ضمن اینکه شما می توانید دانش حرفه ای خود را باال برده و با افراد توانا درزمینه کاریتان در سراسر دنیا در ارتباط باشید.

شرکت مهندسین مشاور هندسه پارس 1

## **برای عضویت در این سایت کافیست 15 گام زیر را طی کنید:**

### **گام :1**

با وارد شدن به صفحه اصلی سایت شرکت به آدرس زیر:

### [http://www.parsgc.com](http://www.parsgc.com/)

مطابق شکل زیر بر روی آیکن مشخص شده کلیک کنید:

شرکت مهندسین مشاور هندسه پارس 2

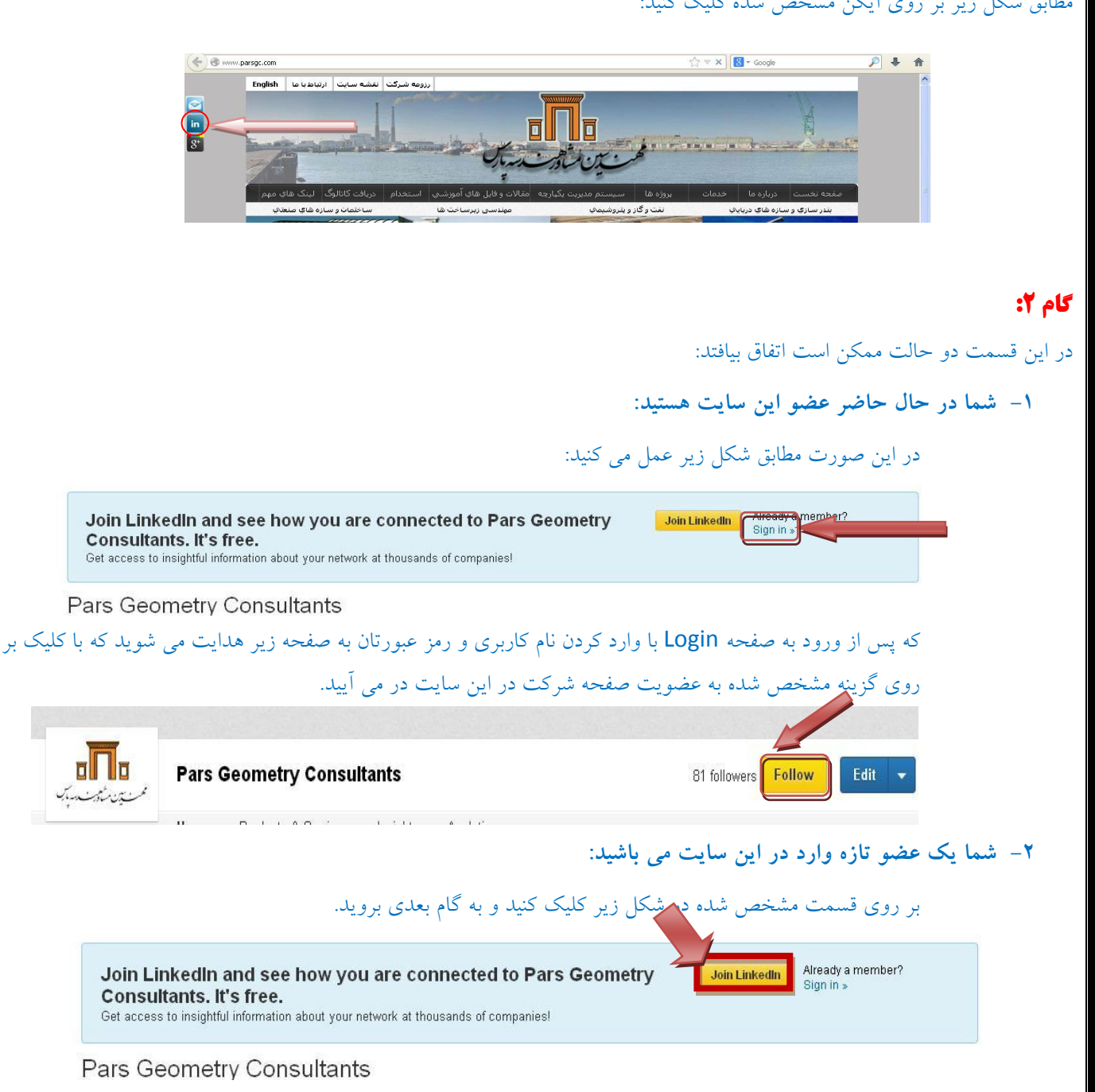

## **گام :3**

اطالعات زیر را پر کنید.

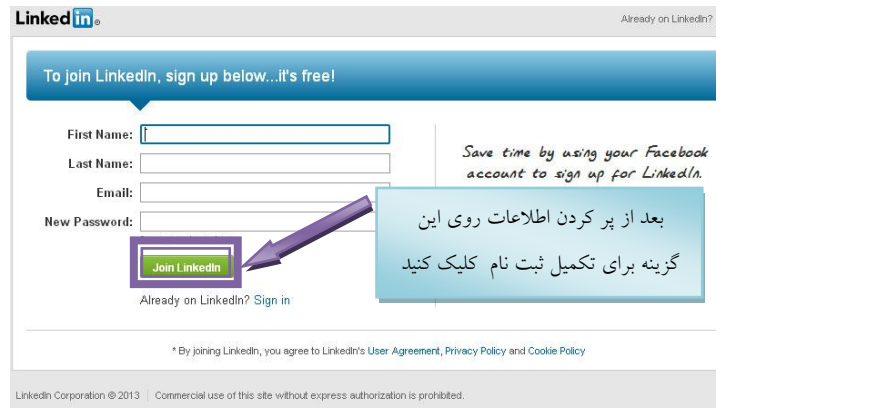

# **گام :4**

در این مرحله روی گزینه مشخص شده کلیک کرده و به مرحله بعدی بروید :

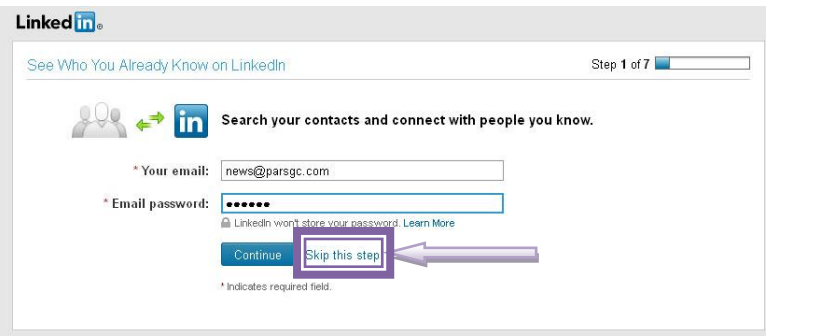

# **گام :5**

در این مرحله نسبت به تکمیل اطالعات خود اقدام نمایید.

\*توجه: فقط پرکردن فیلد های ستاره دار الزامی می باشد.

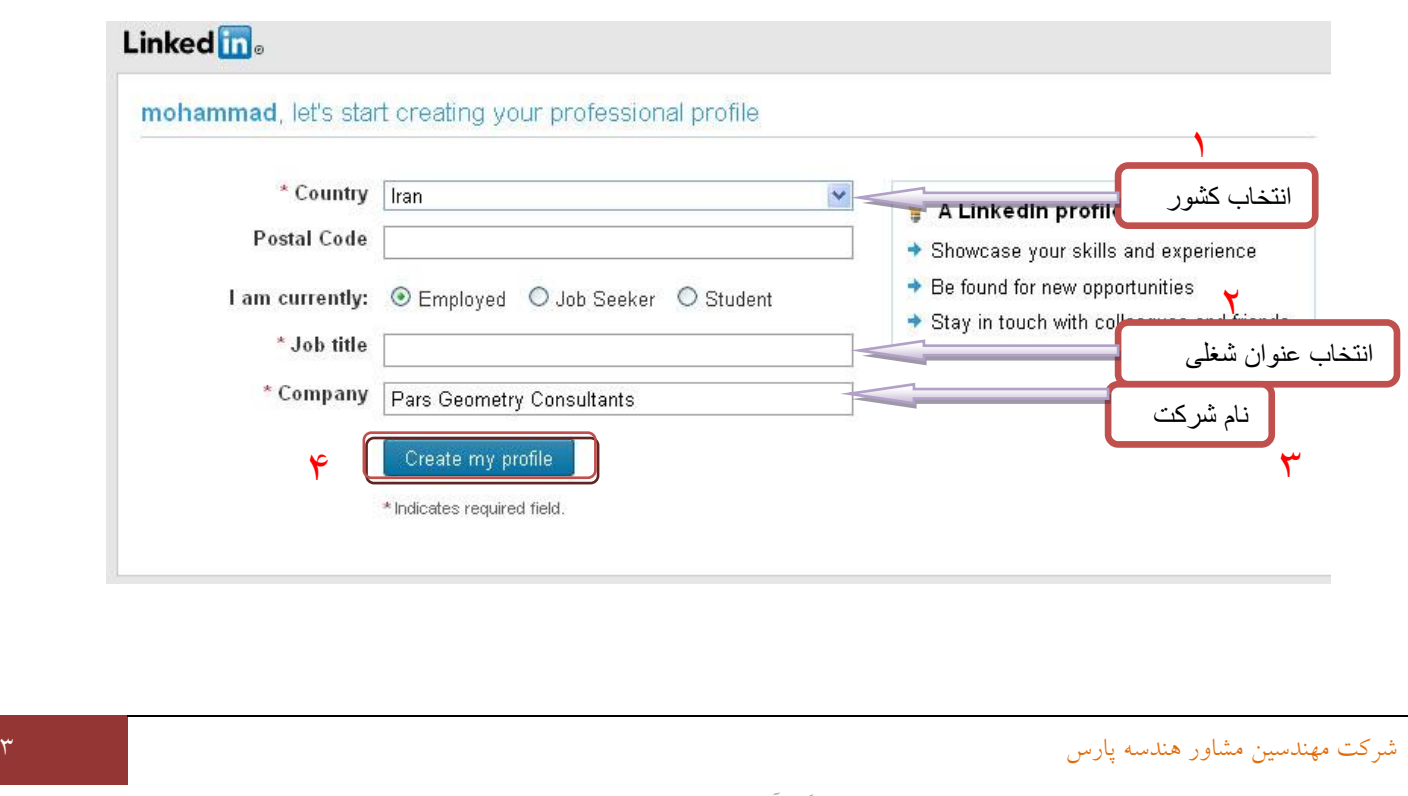

گردآورنده: محمد صالحی

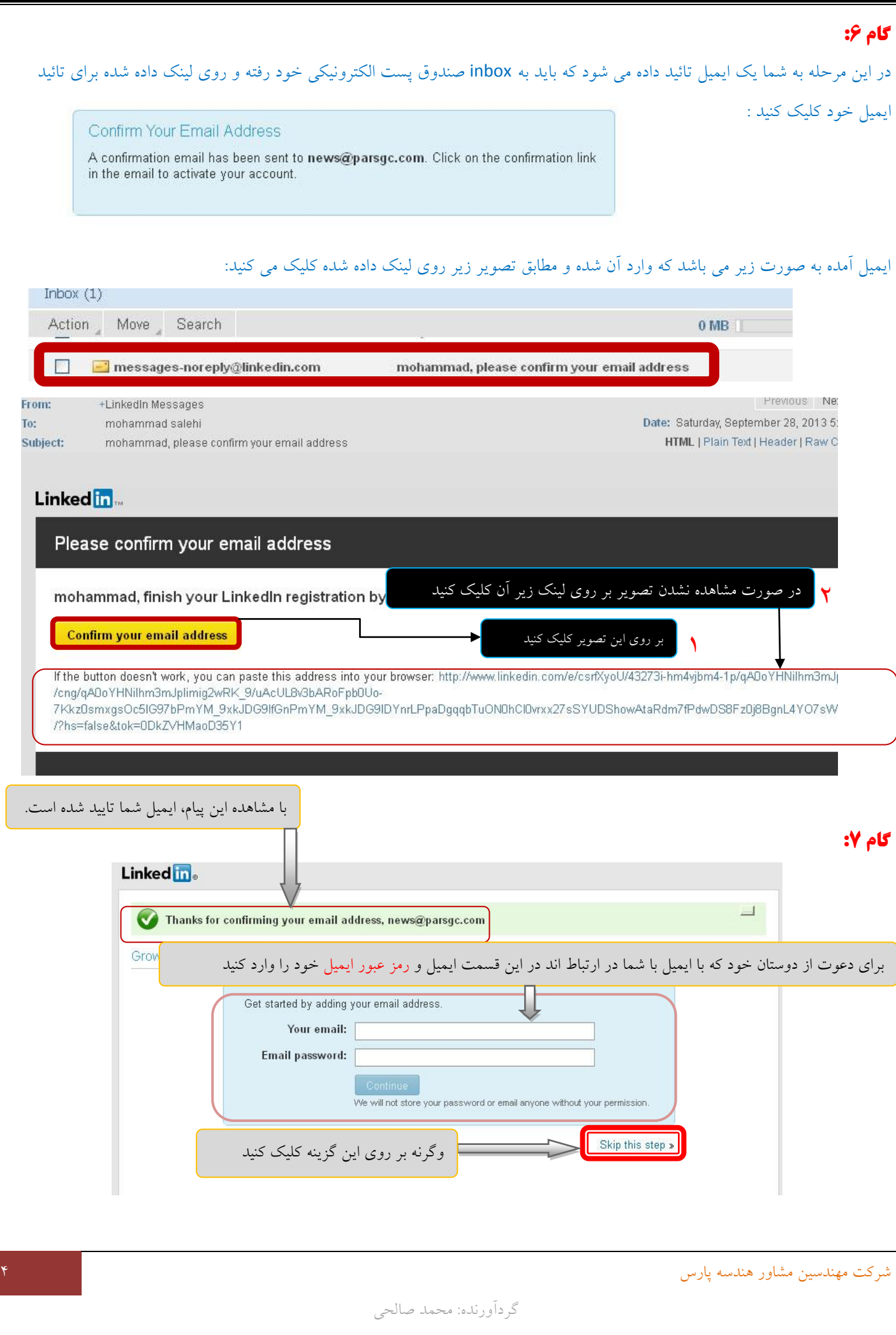

# **گام :8**

در صورتی که در گام فوق روی step this Skip کلیک کردید با پیام زیر مواجه می شوید، مطابق تصویر عمل نمایید:

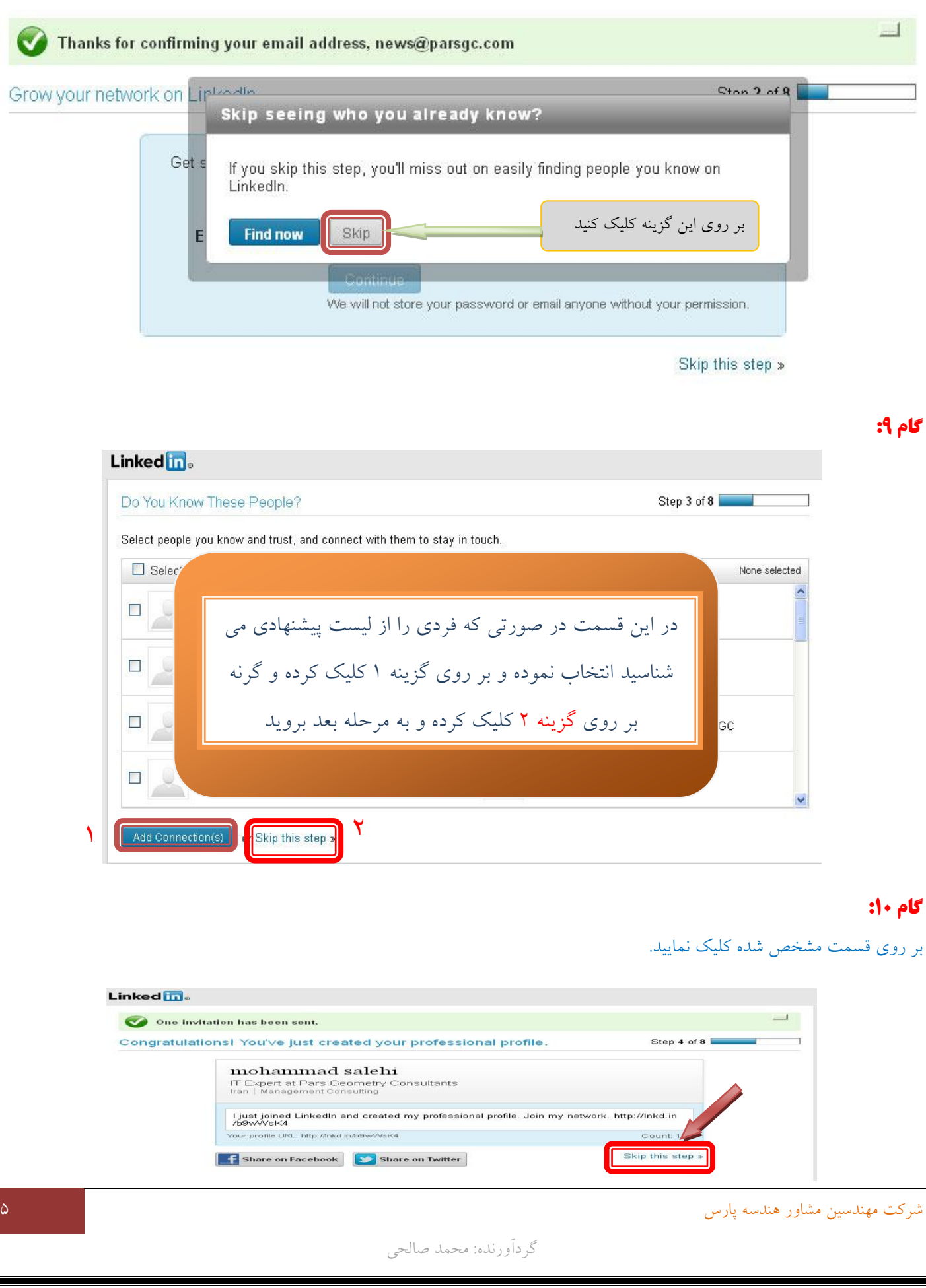

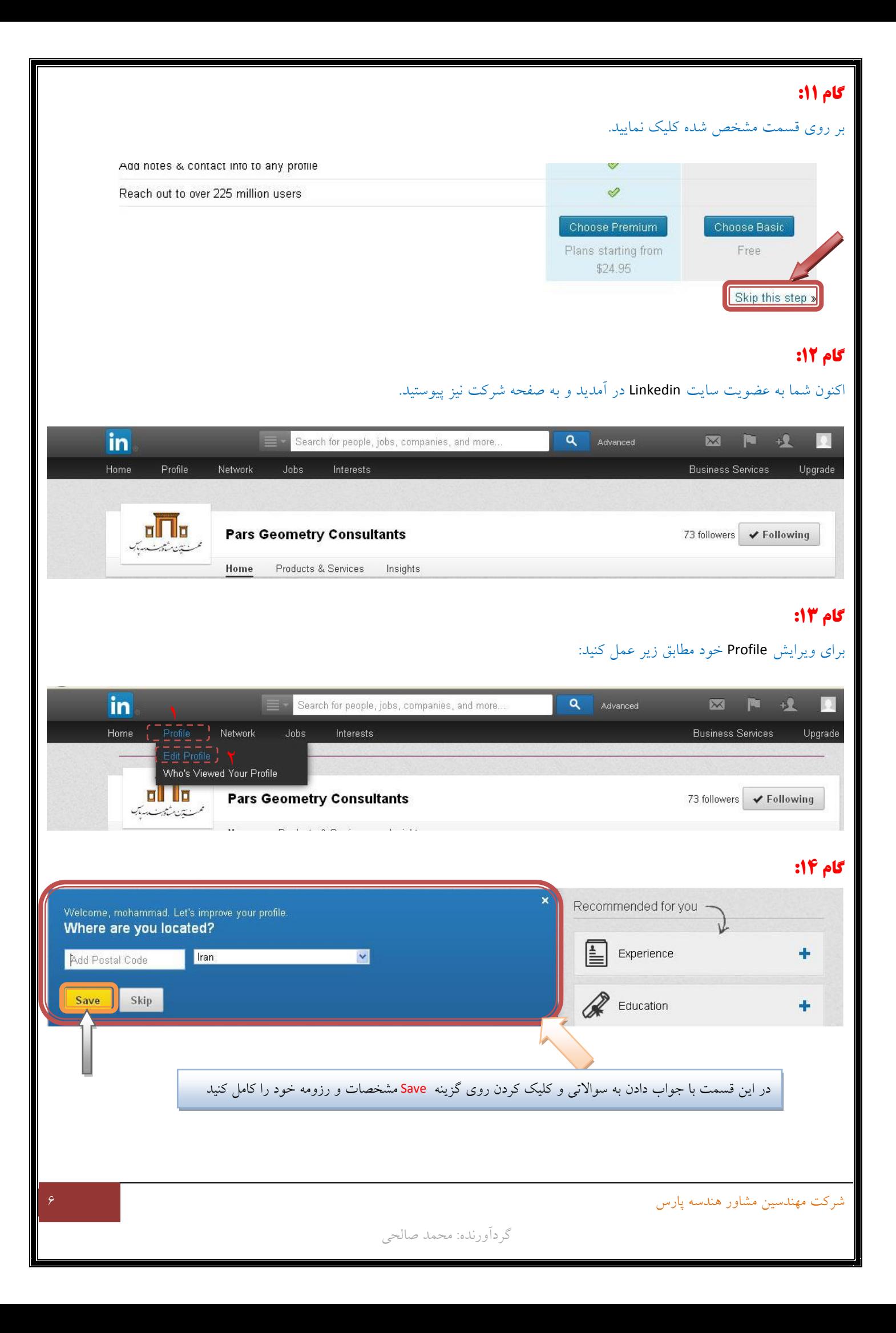

## **گام :15**

برای خارج شدن از سایت لینکدین کافیست مطابق شکل زیر عمل نمایید:

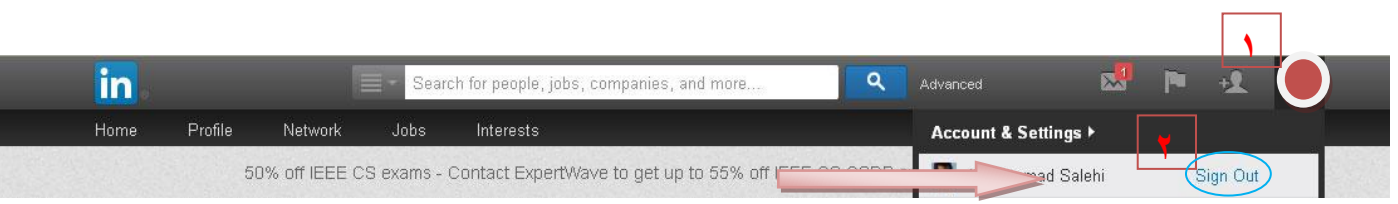

### **گام آخر:**

امیدوارم که با این آموزش توانسته باشید به راحتی یک رزومه آنالین درست کنید و با سایت LinkedIn آشنا شده باشید.

در پایان اگر بتوانم مشکل شما را در این زمینه حل کنم، خوشحال می شوم:

m.salehi@parsgc.com